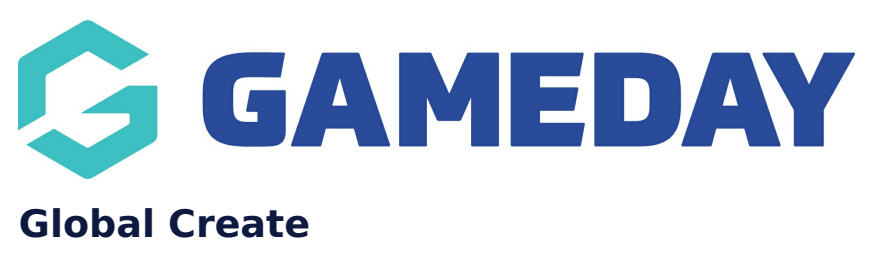

Last Modified on 30/10/2023 2:43 pm AEDT

All GameDay administrators have access to the **Global Create** feature, allowing quick and easy creation of particular assets.

To access the Global Create option:

1. Click the **CREATE** button in the top toolbar

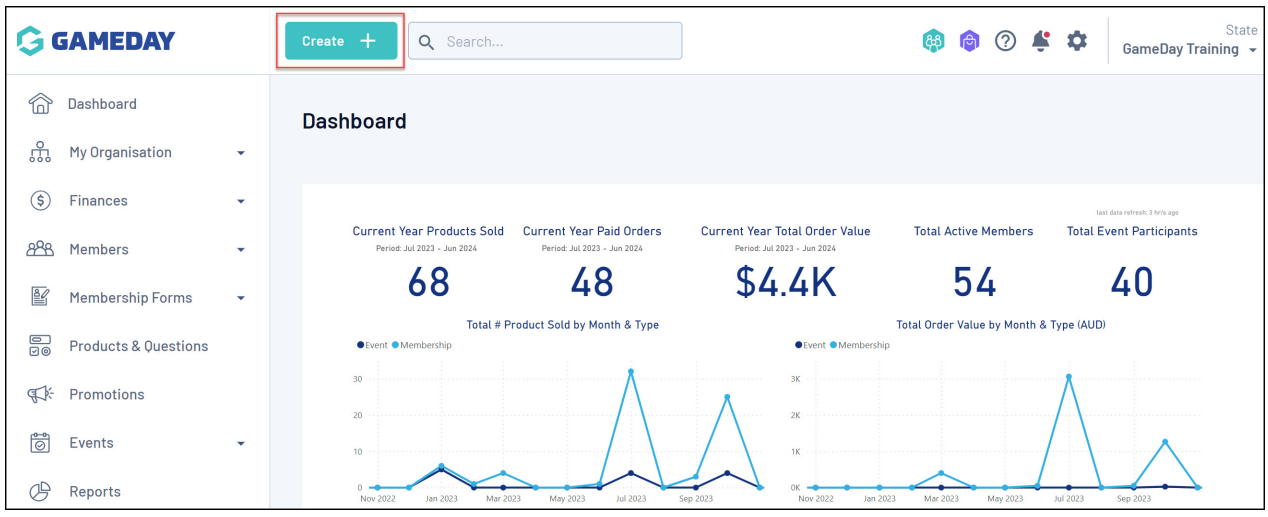

- 2. Choose what you would like to create. Using this option, you can create:
	- **Form**: Allows you start building your member's registration journey by creating a new [Membership](https://help.mygameday.app/help/membership-forms-overview) Form
	- **Question**: Allows you to define the information you want to collect through registrations by creating a new Custom [Question](https://help.mygameday.app/help/questions-overview)
	- **Event**: Allows you start building your end-to-end event journey by creating a new [Event](https://help.mygameday.app/help/events-overview)
	- **Product**: Allows you to define the fees you want to collect through registration forms and event by creating a new [Product](https://help.mygameday.app/help/products-overview)
	- **Product Attribute**: Allows you to define selectable options for Add-on Products (I.e. T-Shirt Size) by creating a new Product [Attribute](https://help.mygameday.app/help/what-is-a-product-attribute)
	- **Email Template**: Allows you to start composing regular email content by creating a new Email [Template](https://help.mygameday.app/help/create-email-template)

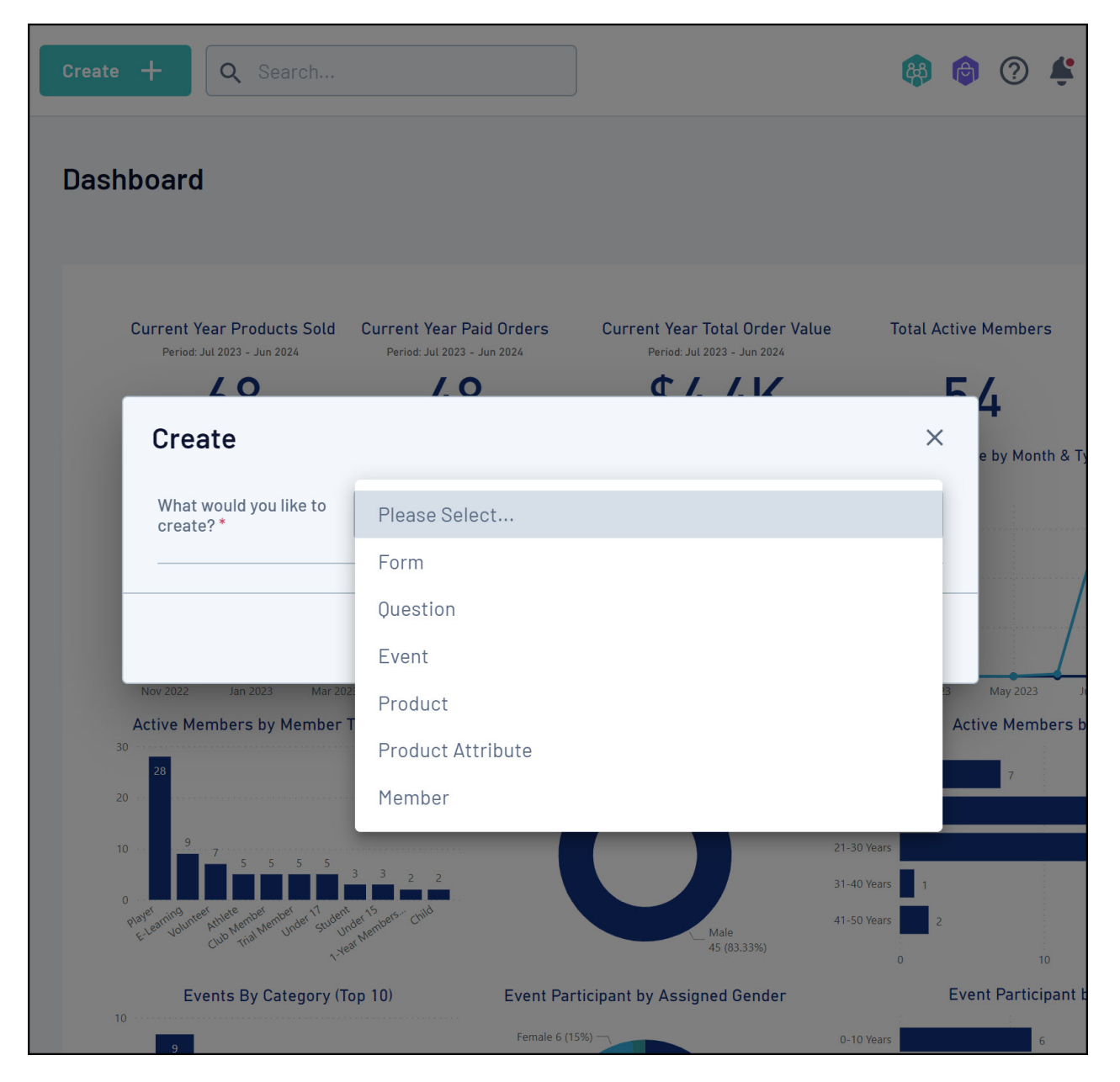

3. After selecting an option, enter the basic information of the asset, then click **CREATE** and continue through the setup wizard

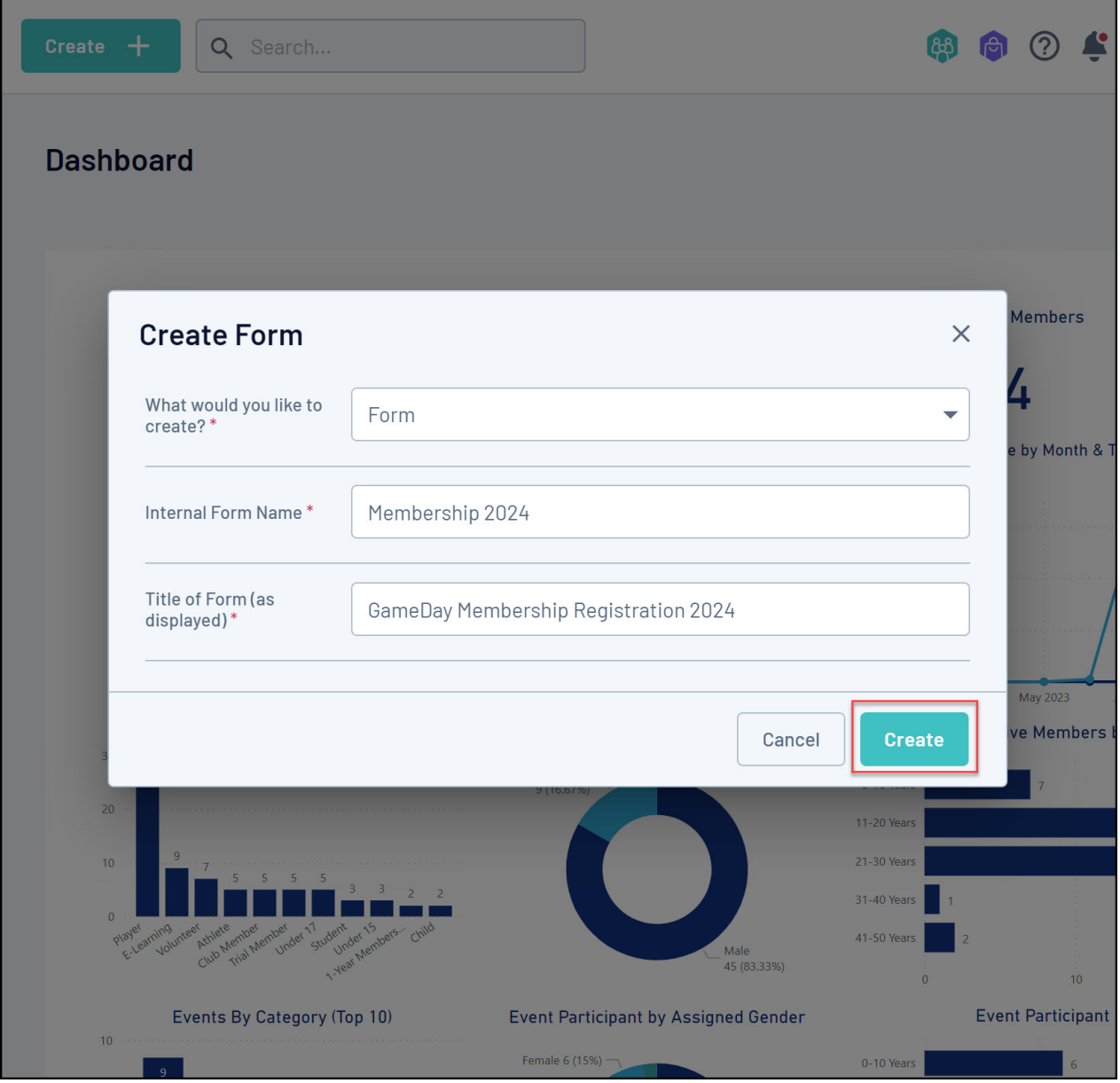

## **Related Articles**